# LONGWOOD CENTRAL SCHOOL DISTRICT

# Technology Continuum K-4

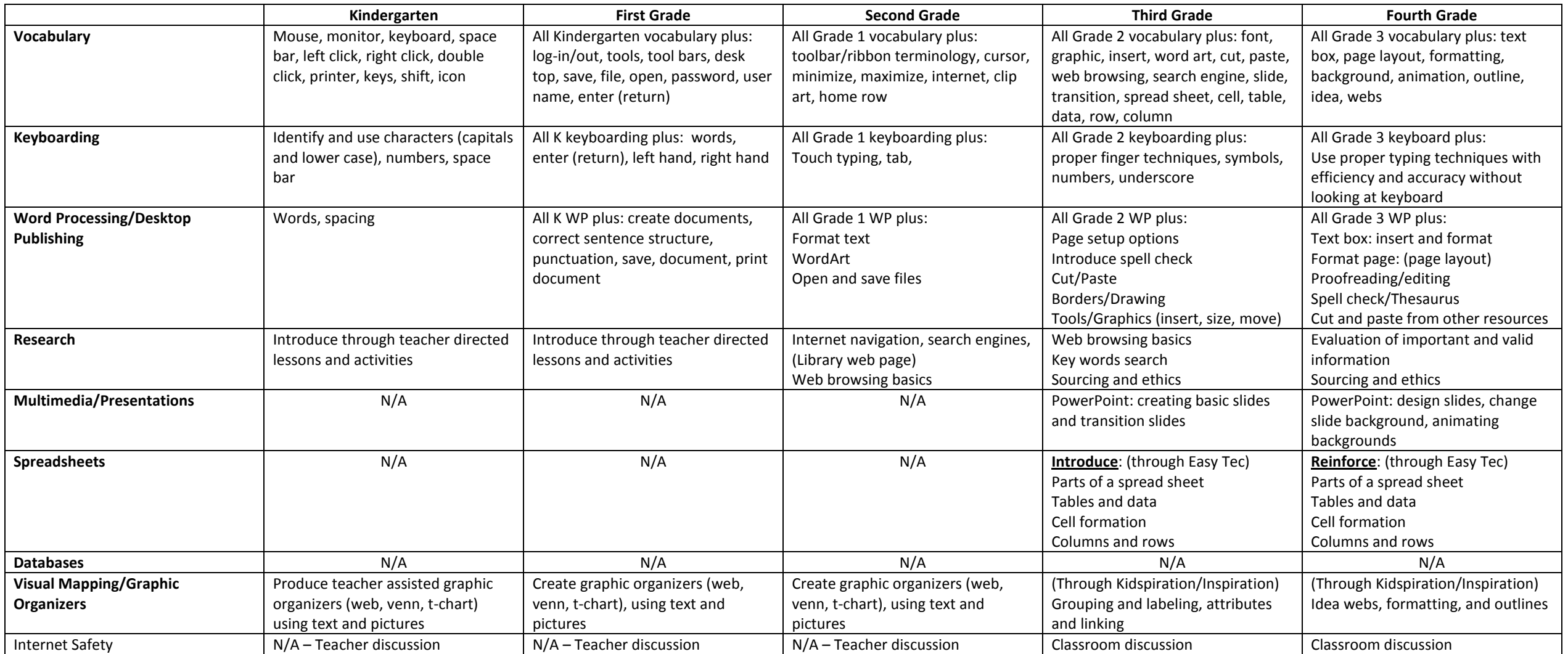

# **K-4 COMPUTER VOCABULARY APPENDIX**

The following is a list of basic computer related terminology. An understanding of common vocabulary will enhance student learning.

**Align** – position text on a screen either centered, left or right **Animations** – moving graphics on a computer screen **Application** – computer software that performs a task such as word processing or drawing **Backspace** – erases characters to the left of the cursor **Bold** – heavy-faced (dark) font **Caps lock** – capitalizes a whole word or sentence **CD-ROM** – a flat round disk that stores software or data **Cell** – box on a spreadsheet or database that holds data **Cite sources** – give credit for information used (similar to a bibliography) **Click –** press and let go of mouse button once quickly **Clip Art** – pictures **Close** – finish working on a file **Close box** – little square in the upper left hand corner of a window which, when clicked, closes the window **Computer** – machine that works with, or processes, information that you give it **Crash** – when a computer suddenly stops working **Cursor** – blinking dot or line that marks the place on the screen where the next letter or symbol you type will appear **Data** – information that you input to a computer, or that the computer outputs **Database** – information stored in a file **Delete key** – erases information from the computer **Deselect** – to click off a selected item **Desktop** – screen that displays icons for programs and files **Desktop** – screen that displays icons for programs, files, and folders **Disk** – used to store a program or data **Disk drive** – a disk player that runs a disk; can read information on a disk or save information to a disk **Document** – file created containing text and/or graphics **Document folder** – folder containing user's work **Double-click** – press and let go quickly of mouse button twice **Drag** – moving the mouse while holding the button down to move objects on the screen **Email** – electronic mail sent from one computer to another **Enter key** – command key; also, moves cursor to the next line **Field** – one piece of information in a database **Files** – data that is stored in the computer **Finder** – program used to find files **Folder** – holds files **Font** – characters that come in different styles **Footer** – text that appears at the bottom of every page of a document **Graphics** – pictures **Hardware** – the parts of the computer that you can see and touch **Header** – text that appears at the top of every page of a document **Highlight** – to select, usually by clicking or dragging with the mouse **Home row keys** – keys where fingers rest when typing **Hyperlinks** – clicking on text or images that connect you to other text or images **Icon** – small picture or image on the monitor **Input** – information that you enter into a computer

**Internet** – worldwide network of computers **Italics** – a font style with characters that slant upward to the right **Keyboard** – tool used for typing information into the computer **Launch** – start a program **Launcher** – window that shows the icons for programs that can be opened Layout – the arrangement of text and graphics in a document or information in a database **Log in** – connect to the computer network **Log out** – disconnect from the computer network **Memory** – the part of a computer where information is stored **Menu** – a list of commands or options to choose from **Menu bar** – a horizontal strip across the top of a program containing commands or options **Monitor** – computer screen **Mouse** – a pointing device used to control the position of the cursor and to click on icons **Mouse pad** – the pad the mouse moves on **Network** – a system of interconnected computers **Open** – opens work or a program that has been highlighted **Output** – what the computer produces **Page orientation** – direction information is laid out on a computer screen or printed page; landscape has a horizontal layout and portrait has a vertical layout. **Printer** – prints information on paper **Program** – piece of software or application **Quit** – exit from a program **Record** – collection of related fields in a database; one "card" in a database **Return key** – command key; also, moves cursor to the next line **Save** – used when saved work already has a title **Save as** – used when work needs a title before saving **Scroll** – move lines of text up, down, or from side to side

**Search engine** – software that makes it possible to look for and get material on the internet **Select** – to pick or choose **Shared folder** – folder on a network where a group can share work **Shift key** – capital letters produced when this key is held down when typing a letter **Shortcuts** – one or more keys you press on the keyboard to complete a task **Shutdown** – turn off computer **Slide** – one screen in a multimedia presentation **Slide show** – a presentation containing more than one slide **Software** – computer program **Spacebar** – long bar on the keyboard that types spaces **Speaker** – lets you hear information **Spell check** – word processing tool to check correct spelling and grammar **Spreadsheet** – software that works with calculating numbers **Style** – the type of font **Tab key** – moves the cursor to the next tab stop **Template** – predesigned document to which information is added **Text wrap** – words automatically move from one line to the next or around a picture **Thesaurus** – word processing tool used to suggest synonyms and antonyms **Toggle** – switch between open programs **Toolbar** – rows of command buttons **Transitions** – special effects used to go from one slide to another in a slide show **Web browser** –program used to view web pages **Window** – box that appears on screen when you run a program **Word processing** – set-up, editing (revising and correcting), saving, and printing text

# **STUDENT TECHNOLOGY ASSESSMENT RUBRIC**

## **OUTCOME:**

Student is computer literate.

### **INDICATORS:**

- The student will be able to utilize technology based skills and software applications.
- The student will be able to utilize technology to gather, analyze, synthesize and manipulate information to integrate the various content areas and facilitate critical thinking and problem solving.
- The student will be able to utilize technology to communicate in a variety of ways for a variety of purposes.

## **INDICATOR**

#### **4**

The student is able, without assistance, to accomplish all of the tasks and make use of all of the software on the task list to complete his/her assignments, projects, demonstrations and portfolios in the various content areas.

### **3**

The student is able to accomplish all of the tasks and make use of all of the software on the task list to complete his/her assignments, projects, demonstrations and portfolios in the various content areas, although she/he may need minimal help.

### **2**

The student is able to accomplish some of the tasks and make use of some of the software on content areas

but is not able to do so without assistance.

## **1**

The student is unable to accomplish the tasks and utilize the software to complete his/her assignments